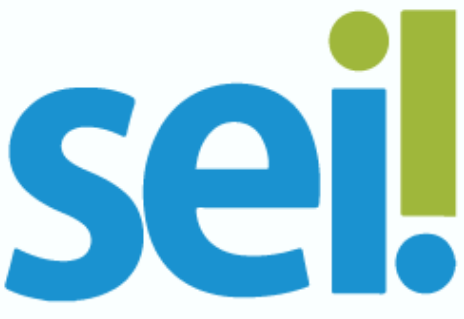

## **Padronização de Máquinas de Usuários**

Listamos abaixo recomendações para as Unidades de Tecnologia da Informação dos órgãos no que tange a padronização das máquinas de usuários do SEI-GDF:

- Padronizar o Firefox como browser Padrão [\(https://support.mozilla.org/pt-BR/kb/torne-o-firefox-seu-navegador](https://support.mozilla.org/pt-BR/kb/torne-o-firefox-seu-navegador-padrao)[padrao\)](https://support.mozilla.org/pt-BR/kb/torne-o-firefox-seu-navegador-padrao);
- Habilitar o site<https://sei.df.gov.br/> para exibir pop-ups;
- Incluir o site [http://sei.df.gov.br](http://sei.df.gov.br/) na lista de exceções de sites do Java [\(https://www.java.com/pt\\_BR/download/faq/exception\\_sitelist.xml\)](https://www.java.com/pt_BR/download/faq/exception_sitelist.xml) [\(http://www.portalsei.df.gov.br/wp](��h t t p : / / w w w . p o r t a l s e i . d f . g o v . b r / w p - c o n t e u d o / u p l o a d s / 2 0 1 8 / 0 7 / e x c e � � o - s i t e s - j a v a - a s s i n a t u r a - d i g i t a l - 1 . p d f)[conteudo//uploads/2018/07/exceção-sites-java-assinatura-digital-](��h t t p : / / w w w . p o r t a l s e i . d f . g o v . b r / w p - c o n t e u d o / u p l o a d s / 2 0 1 8 / 0 7 / e x c e � � o - s i t e s - j a v a - a s s i n a t u r a - d i g i t a l - 1 . p d f)[1.pdf\)](��h t t p : / / w w w . p o r t a l s e i . d f . g o v . b r / w p - c o n t e u d o / u p l o a d s / 2 0 1 8 / 0 7 / e x c e � � o - s i t e s - j a v a - a s s i n a t u r a - d i g i t a l - 1 . p d f);
- Adicionar e padronizar o idioma português no browser, bem como o corretor ortográfico [\(https://support.mozilla.org/pt-BR/kb/como-usar-o](https://support.mozilla.org/pt-BR/kb/como-usar-o-corretor-ortografico-do-firefox)[corretor-ortografico-do-firefox\)](https://support.mozilla.org/pt-BR/kb/como-usar-o-corretor-ortografico-do-firefox);
- Adicionar impressora de PDF. Abaixo seguem algumas sugestões:
	- o [http://www.dopdf.com/br;](http://www.dopdf.com/br)
	- o [http://www.pdfforge.org/pdfcreator;](http://www.pdfforge.org/pdfcreator)
	- o [http://www.cutepdf.com/Products/CutePDF/writer.asp.](http://www.cutepdf.com/Products/CutePDF/writer.asp)
- Adicionar ferramentas para manipulação de PDF que contenham possibilidade de passar OCR, fazer split, merge e compressão:
	- o Para Split e Merge PDFSAM [\(http://www.pdfsam.org/\)](http://www.pdfsam.org/);
	- o Para compressão de PDF [\(http://www.reducepdfsize.com/\)](http://www.reducepdfsize.com/);
	- o Para otimização em geral: split, OCR, entre outros [\(http://www.trt14.jus.br/conversor-pdf\)](http://www.trt14.jus.br/conversor-pdf);
	- o Para OCR: PDF-XChange Viewer [\(https://www.tracker](https://www.tracker-software.com/product/pdf-xchange-viewer)[software.com/product/pdf-xchange-viewer\)](https://www.tracker-software.com/product/pdf-xchange-viewer) - quando estiver instalando, escolher "Free Version" - Instalar o Pacote de Idiomas "European Languages Pack" para o PDF XChange Viewer: [\(https://www.tracker-software.com/OCRAdditionalLangsEU.zip\)](https://www.tracker-software.com/OCRAdditionalLangsEU.zip) – Portuguese.

Atenção: Por questões de segurança da informação, não recomendamos a utilização de ferramentas on-line para manipulação de arquivos PDF.